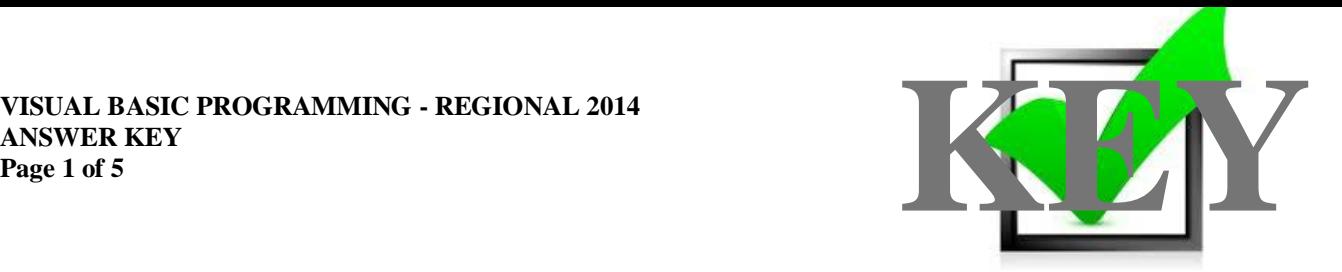

# **VISUAL BASIC PROGRAMMING (330)**

## REGIONAL – 2014

*TOTAL POINTS (350 points)*

**Judges/Graders: Please double check and verify all scores and answer keys!**

> Property of Business Professionals of America. May be reproduced only for use in the Business Professionals of America *Workplace Skills Assessment Program* competition.

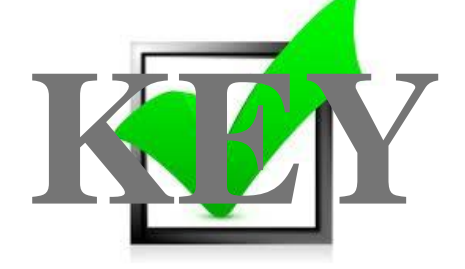

### **Application / GUI Design**

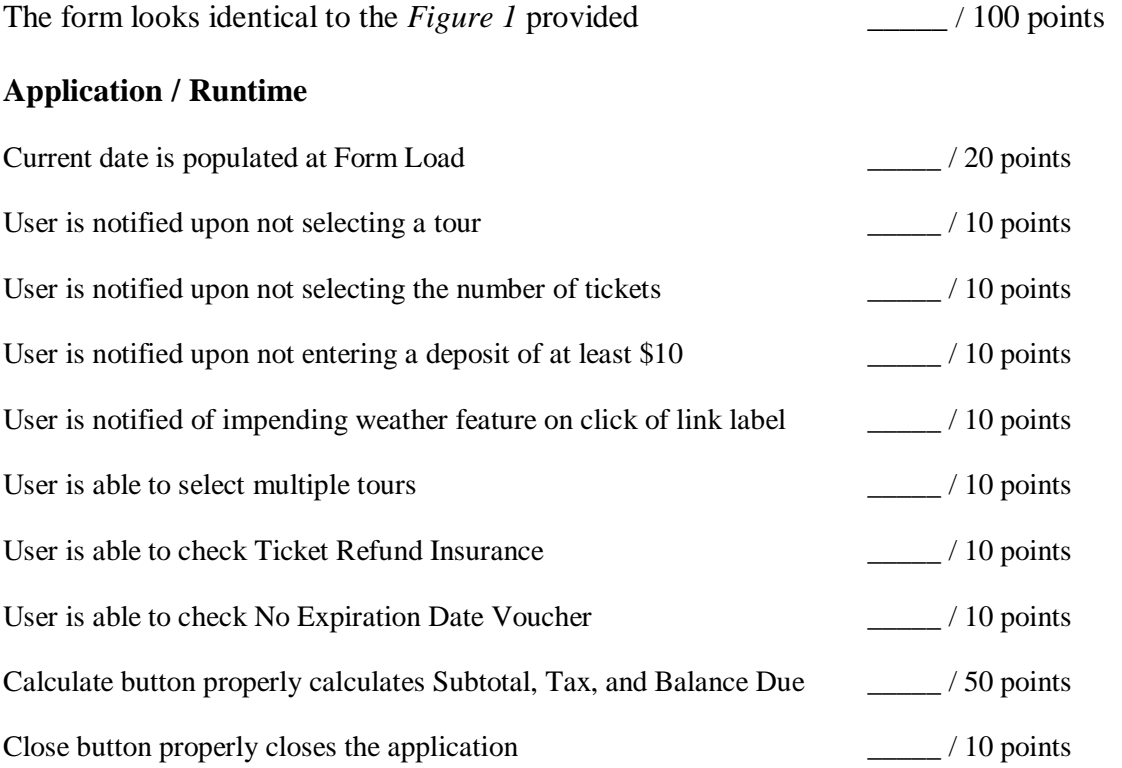

### **Application / Code**

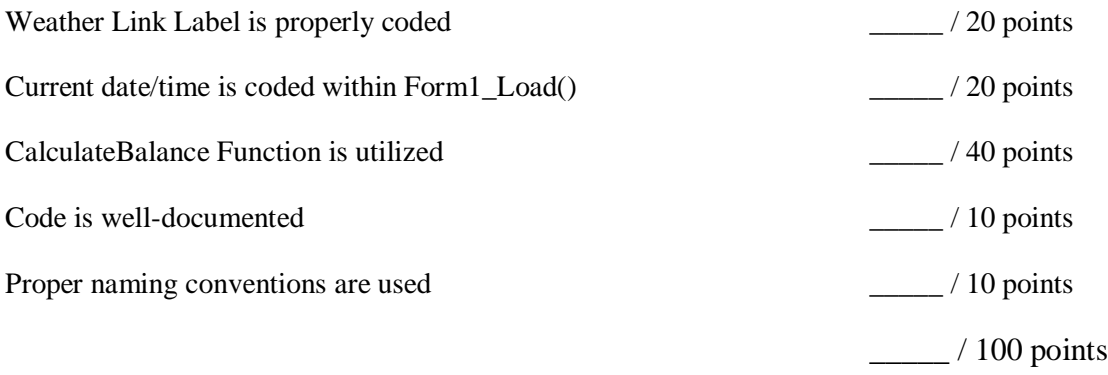

Total Points \_\_\_\_\_ / 350 points

 $\frac{1}{2}$  / 150 points

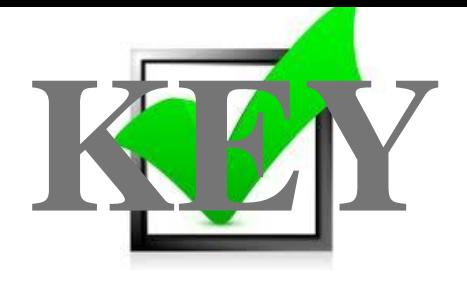

**SAMPLE CODE – Contestant Code may vary.**

```
'Author: Contestant # 00-0000-0000
Option Strict On
Public Class Form1
    Private dblInsurance Rate As Double = 0.1 'Insurance Rate of 10%
     Private dblTaxRate As Double = 0.06 '6% Sales Tax
     'Handles LinkLabel for Weather
    Private Sub lnkForecast LinkClicked() Handles lnkForecast.LinkClicked
         MessageBox.Show("Weather is currently unavailable, this will be in the 
next version build.")
     End Sub
     'Form1 Load Procedure
     Private Sub Form1_Load() Handles MyBase.Load
         'Set the date in the form on load.
         lblDate.Text = Now.ToString
     End Sub
     'Close the Application
     Private Sub btnClose_Click() Handles btnClose.Click
         Me.Close()
     End Sub
     'Handles Calculate Button Click Procedure
     Private Sub btnCalculate_Click() Handles btnCalculate.Click
         'START VALIDATION SECTION
         'Check for tour selection, if no tours are selected prompt the user
         If lstTours.SelectedIndex = -1 Then
             MessageBox.Show("Please select at least one tour.")
             Return
         End If
         'Check for number of tickets selection, if no number is selected prompt 
the user
         If cboTickets.SelectedIndex = -1 Then
             MessageBox.Show("Please select the proper number of tickets.")
             Return
         End If
         'Check for deposit, if not at least $10, prompt the user
         Dim dblDeposit As Double
         If Not Double.TryParse(txtDeposit.Text, dblDeposit) Then
             MessageBox.Show("A deposit of at least $10 must be entered.")
             txtDeposit.Focus()
             Return
         End If
         'END VALIDATION SECTION
         'Initialize the subtotal
        Dim dblSubTotal As Double = 0
```
#### **VISUAL BASIC PROGRAMMING - REGIONAL 2014 ANSWER KEY Page 4 of 5**

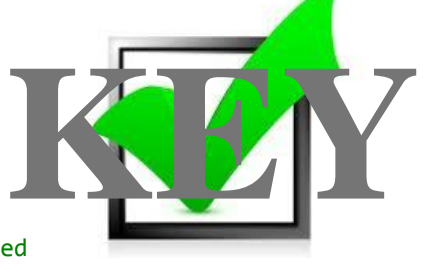

```
'Obtain the number of tickets of each tour to be purchased
 Dim intTickets As Integer = CInt(cboTickets.SelectedItem)
 'Cycle through each selected index in the Tour List
 For Each index As Integer In lstTours.SelectedIndices
     Select Case intTickets
         Case 1 To 5 'Number of tickets selected is 1-5
            If index = 0 Then
                 dblSubTotal += (25 * intTickets) 'Cost for Zoo Tour
             End If
             If index = 1 Then
                 dblSubTotal += (20 * intTickets) 'Cost for Stadium Tour
             End If
            If index = 2 Then
                 dblSubTotal += (15 * intTickets) 'Cost for Speedway Tour
             End If
            If index = 3 Then
                 dblSubTotal += (15 * intTickets) 'Cost for NCAA
             End If
         Case 6 To 10 'Number of tickets selected is 6-10
            If index = 0 Then
                 dblSubTotal += 23 * intTickets 'Cost for Zoo Tour
             End If
             If index = 1 Then
                 dblSubTotal += 18 * intTickets 'Cost for Stadium Tour
             End If
            If index = 2 Then
                 dblSubTotal += 14 * intTickets 'Cost for Speedway Tour
             End If
            If index = 3 Then
                 dblSubTotal += 14 * intTickets 'Cost for NCAA
             End If
     End Select
 Next
 'Calculate insurance cost if option is selected
Dim dblInsurance As Double = 0
 If chkInsurance.Checked Then
     dblInsurance = dblSubTotal * dblInsurance_Rate
 End If
 'Calculate the no expiration cost if the option is selected
Dim dblExpiration As Double = \theta If chkExpiration.Checked Then
     dblSubTotal += 50
 End If
```
dblSubTotal += dblInsurance 'Add the insurance cost to the subtotal

**VISUAL BASIC PROGRAMMING - REGIONAL 2014 ANSWER KEY Page 5 of 5**

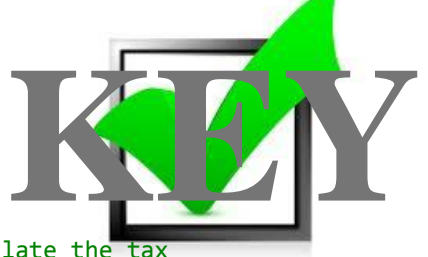

```
Dim dblTax As Double = (dblSubTotal * dblTaxRate) 'Calculate the tax
         Dim dblBalance As Double = CalculateBalance(dblSubTotal, dblTax, 
dblDeposit)
         'Display all calculations on screen
         lblSubtotal.Text = dblSubTotal.ToString("c")
        lbITax.Text = dbITax.ToString("c") lblBalance.Text = dblBalance.ToString("c")
    End Sub
     'CalculateBalance Function - Return the balance due
     Private Function CalculateBalance(ByVal dblSubTotal As Double, ByVal dblTax As
Double, ByVal dblDeposit As Double) As Double
         Return (dblSubTotal + dblTax) - dblDeposit
     End Function
End Class
```